Tel 05364 / 989677 Fax: 05364 / 966501 [bosse@bosse-egineering.com](mailto:bosse@bosse-egineering.com)

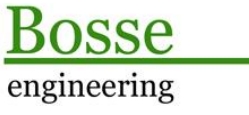

CAD Support-Service-Beratung

# **LISP-Programm SymbolFinder: "Symbolfinder pro Punktblock."**

### **Allgemein:**

Im Vermessungswesen ist es oftmals gängige Praxis, dass z.B. in Lageplänen Punktblöcke für den Messpunkt verwendet werden, zudem werden Punktsymbole an dieselbe xy-Position eingefügt, z.B. einen Kanaldeckel oder ein Baum. In dem Punktblock sind z.B. die Attribute für Punktnummer, Höhe und Bemerkung vorhanden. Einen Zusammenhang zwischen dem Punktblock und dem Symbolblock besteht jedoch nicht. Die einzige Gemeinsamkeit ist die xy-Position, optional auch der z-Wert.

Mit dem Programm *SymbolFinder* ist es möglich, anhand der gemeinsamen xy(z)-Position die Symbole zu den Punktblöcken zu finden. Dazu können Attributfilter und ein Filter für den Symbolblock verwendet werden.

Beispielsuchen könnten wie folgt ausformuliert sein:

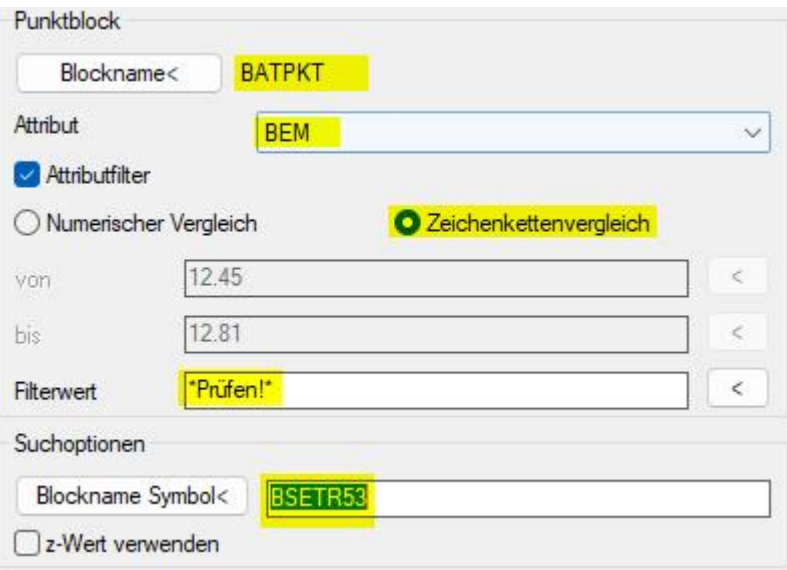

- · Symbolblöcke mit dem Namen **BSETR53** zu den Punktblöcken mit der *Bemerkung* **\*Prüfen!\***
- · Symbolblöcke mit dem Namen **BBM\*** zu den Punktblöcken mit der *Nummer* von **380 - 390**
- · Symbolblöcke mit dem Namen **BSEDECRU** zu den Punktblöcken mit den *Höhen* von **12.50 - 12.85**

Bei Zeichenkettenvergleichen können Wildcards (Jokerzeichen) verwendet werden, z.B. die Namen der Symbolblöcke. Das wichtigste Zeichen dabei ist das Sternchen (**\***), das für eine beliebige Anzahl von beliebigen Zeichen steht.

Funktionsweise des Programms: Ausgewählt werden eine Menge von Punktblöcken, dann werden aber nur die Punktblöcke verwendet, die dem eingegebenen Attributfilter entsprechen. Pro Punktblock wird dann geprüft, ob ein Symbolblock mit derselben xy(z)-Position vorhanden ist, dessen Name dem Filter für die Symbolblocknamen entspricht.

Abschließend werden die erfolgreich gefundenen Symbolblöcke selektiert, also mit Griffen markiert.

### **Anmerkung:**

Dynamische Blöcke werden in diesem Programm nicht berücksichtigt.

Tel 05364 / 989677 Fax: 05364 / 966501 [bosse@bosse-egineering.com](mailto:bosse@bosse-egineering.com)

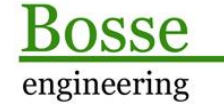

CAD Support-Service-Beratung

### **Technisches:**

Zur Ausführung des Programms muss die Datei SymbolFinder.lsp mit dem Befehl "APPLOAD" geladen werden, mit "sfd" in der Befehlszeile wird es gestartet.

## In der Datei **c:\Users\[Windows-Benutzername]\LispData\acad\SFD\_sic.lsp** werden alle Benutzereinstellungen gespeichert, damit diese beim nächsten Programmstart wieder zur Verfügung stehen. Wenn der relative Pfad nach dem Windows-Benutzerverzeichnis geändert werden soll, dann muss der Pfad direkt in der LSP-Datei editiert werden.

**Anmerkung:** Ab der Version AutoCAD 2014 wird der Pfad **C:\Users\...** automatisch zu den

vertrauenswürdigen Pfaden für Programme hinzugefügt, damit nicht bei jedem Laden der Benutzereinstellungen eine Warnmeldung erscheint.

# **Programmstart**

## **Das Dialogfenster "Symbolfinder pro Punktblock"**

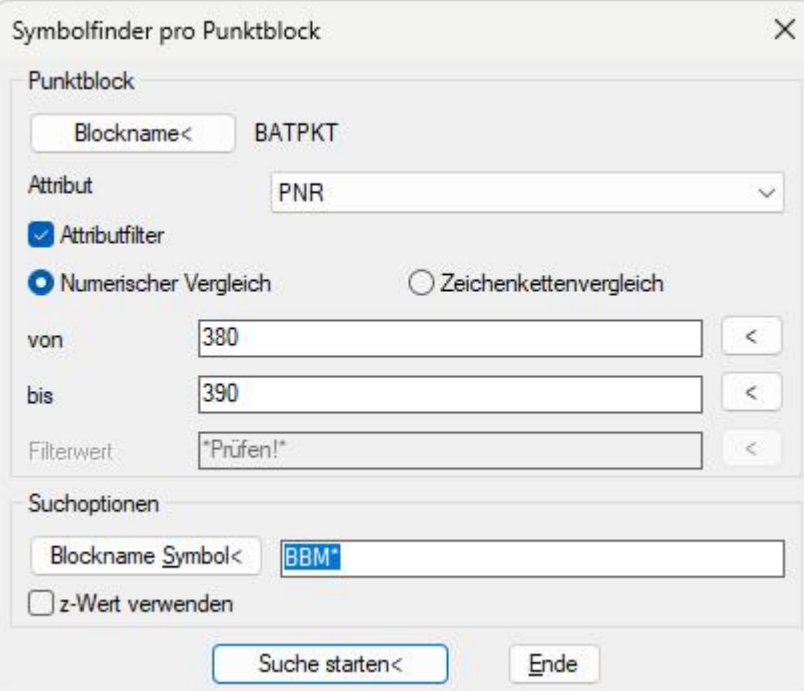

### **Bereich** *Punktblock*

- · **Blockname<:** Picken Sie einen Punktblock mit mindestens einem Attribut in der Zeichnung, der Name wird angeschrieben, die Attribute werden in der Dropdownliste aufgeführt.
- · **Attribut:** Wählen Sie das Attribut des Punktblocks aus, dessen Textwert für den Attributfilter verwendet werden soll.
- · **Attributfilter:** Die Attributfilter können optional verwendet werden.
- · **Numerischer Vergleich:** Sie können 2 Zahlenwerte eingeben oder aus der Zeichnung beziehen, indem Sie ein Textelement (Attribut, (M)Text) picken.

₹

Tel 05364 / 989677 Fax: 05364 / 966501 [bosse@bosse-egineering.com](mailto:bosse@bosse-egineering.com)

· **Zeichenkettenvergleich:** Sie können einen Textwert, optional mit Wildcards, eingeben oder aus der Zeichnung beziehen, indem Sie ein Textelement (Attribut, (M)Text) picken.  $\,<$ 

### **Bereich** *Suchoptionen*

- · **Blockname Symbol<:** Picken Sie einen Symbolblock in der Zeichnung, der Name wird im Eingabefeld angeschrieben. Optional können Sie den Namen mit Wildcards im Eingabefeld ergänzen.
- · **Z-Wert:**

**AUS:** Die Positionsübereinstimmung zwischen Punktblock und Symbolblock wird nur über den xy-Wert geprüft.

**EIN**: Die Positionsübereinstimmung zwischen Punktblock und Symbolblock wird nur über den xyz-Wert geprüft.

**Suche starten<**: Wählen Sie Punktblöcke aus der Zeichnung aus. Sie können großzügig auswählen, weil nur Punktblöcke mit dem festgelegten Namen akzeptiert werden.

Dann wird die Suche ausgeführt, es werden abschließend alle Symbolblöcke selektiert und mit Griffen markiert, die den Suchkriterien entsprechen.

#### **Beispiel:**

In der Zeichnung **SymbolFinder-Sample.dwg** sind folgende Suchen über eine prinzipielle Beispielsituation zeichnerisch erklärt:

- · Symbolblöcke mit dem Namen **BSETR53** zu den Punktblöcken mit der *Bemerkung* **\*Prüfen!\***
- · Symbolblöcke mit dem Namen **BBM\*** zu den Punktblöcken mit der Nummer von **380 - 390**
- · Symbolblöcke mit dem Namen **BSEDECRU** zu den Punktblöcken mit den *Höhen* von **12.50 - 12.85**

Diese Suchen können dann auch auf die gesamte Zeichnung angewendet werden. Anmerkung: die Zeichnung ist nach dem Hamburger Normierungskatalog erstellt.

Jörn Bosse, 21.12.23